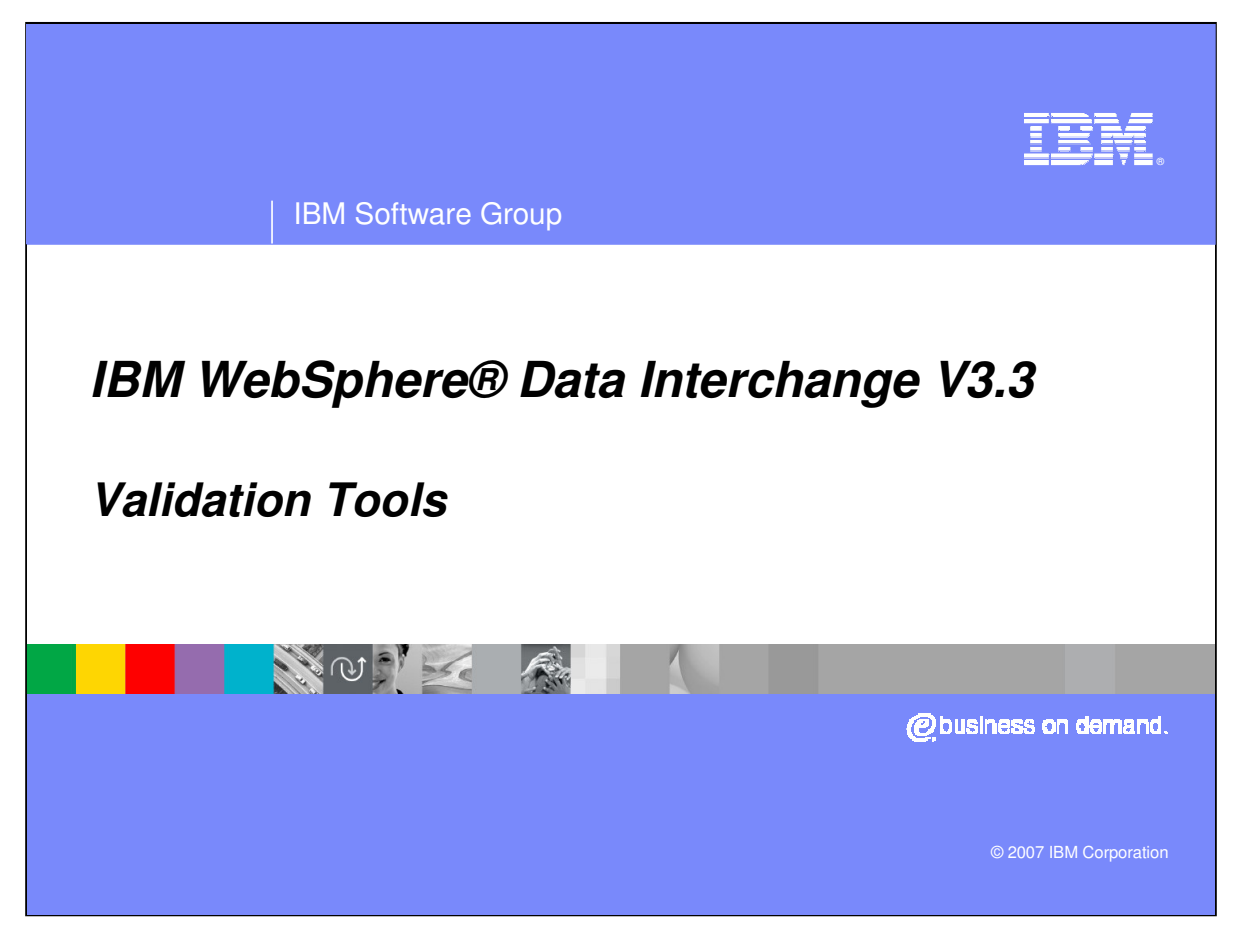

This presentation will review the validation tools that can be used in a Send or Receive map.

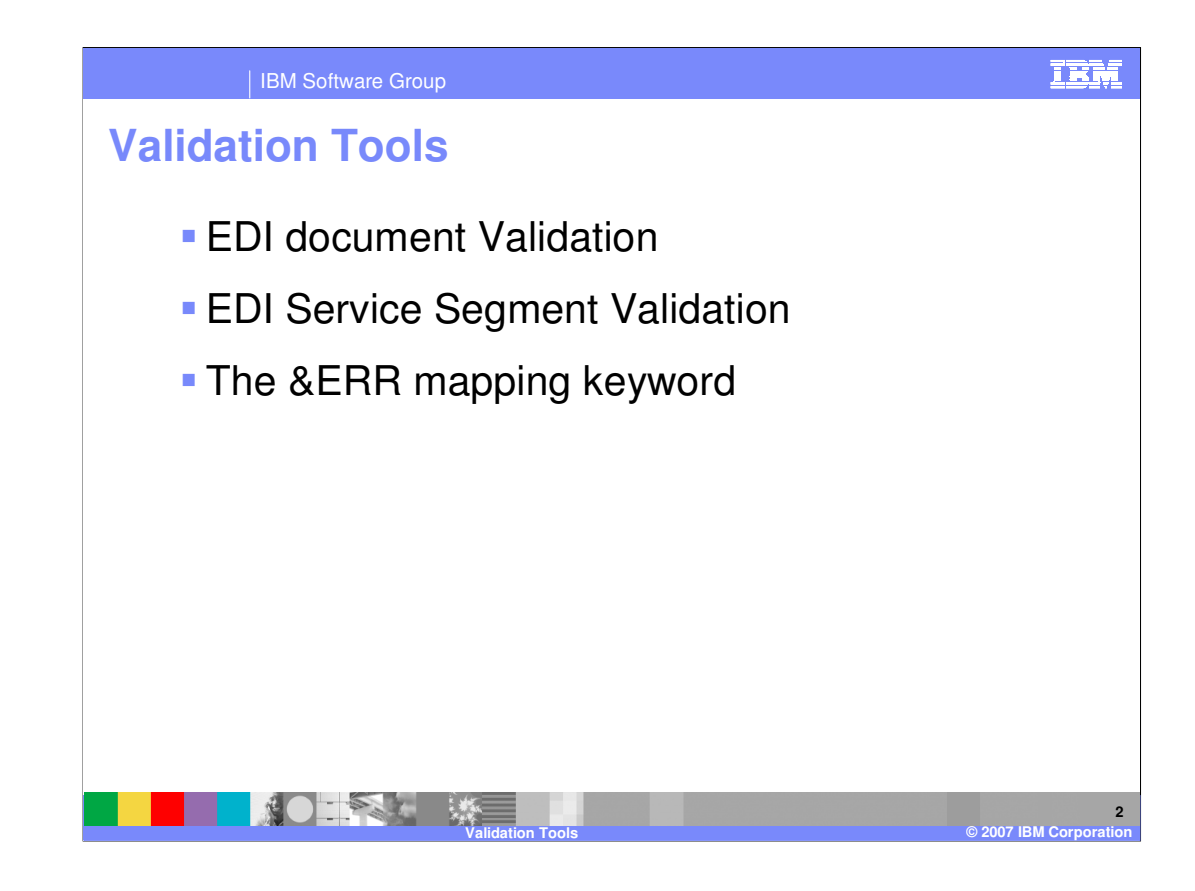

The presentation will review tools available for Electronic Data Interchange (EDI) standard document validation, and EDI service segment validation. The Error mapping keyword will also be reviewed.

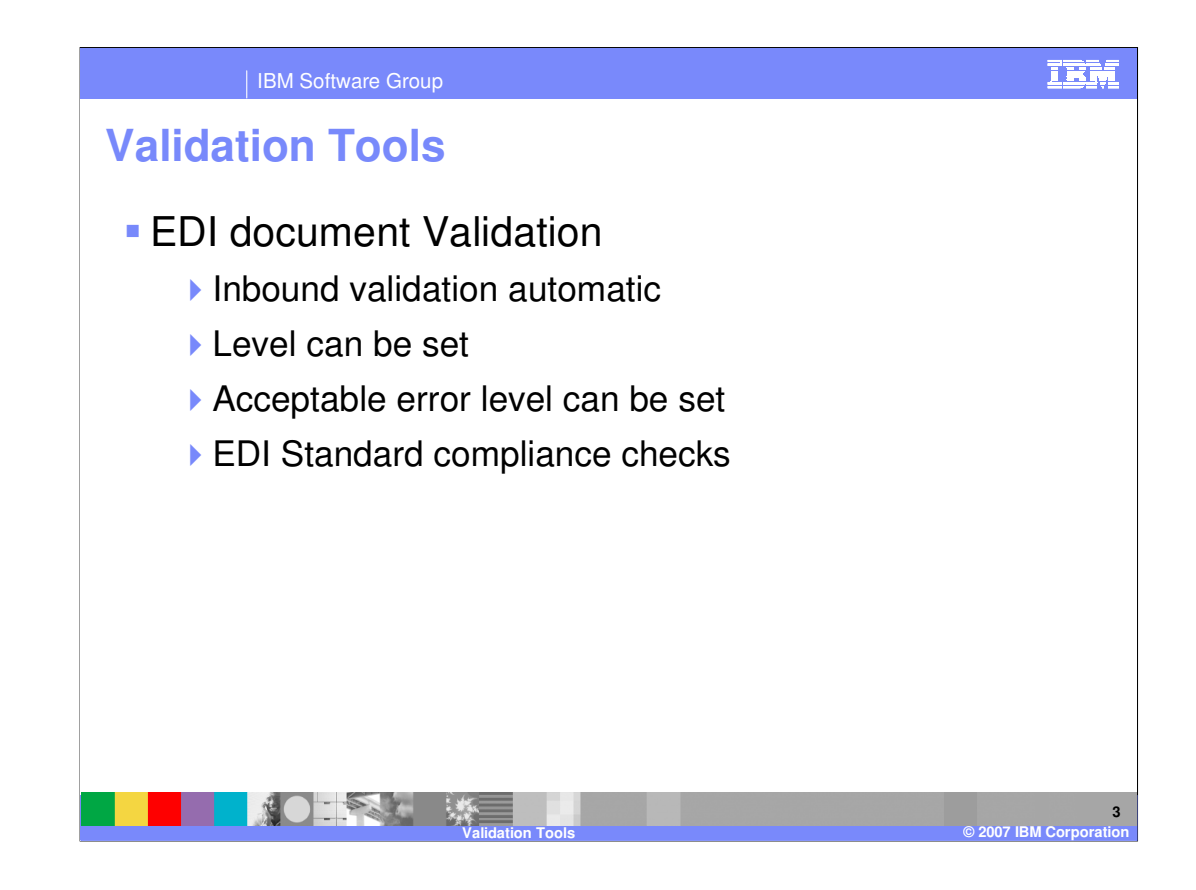

WebSphere Data Interchange (WDI) will automatically validate inbound EDI documents that are to be translated for Receive mapping. The level of validation that will be performed is specified in the Receive Map Usage associated with the map. EDI Standard Transaction documents will be validated to ensure they comply with the corresponding EDI Standard.

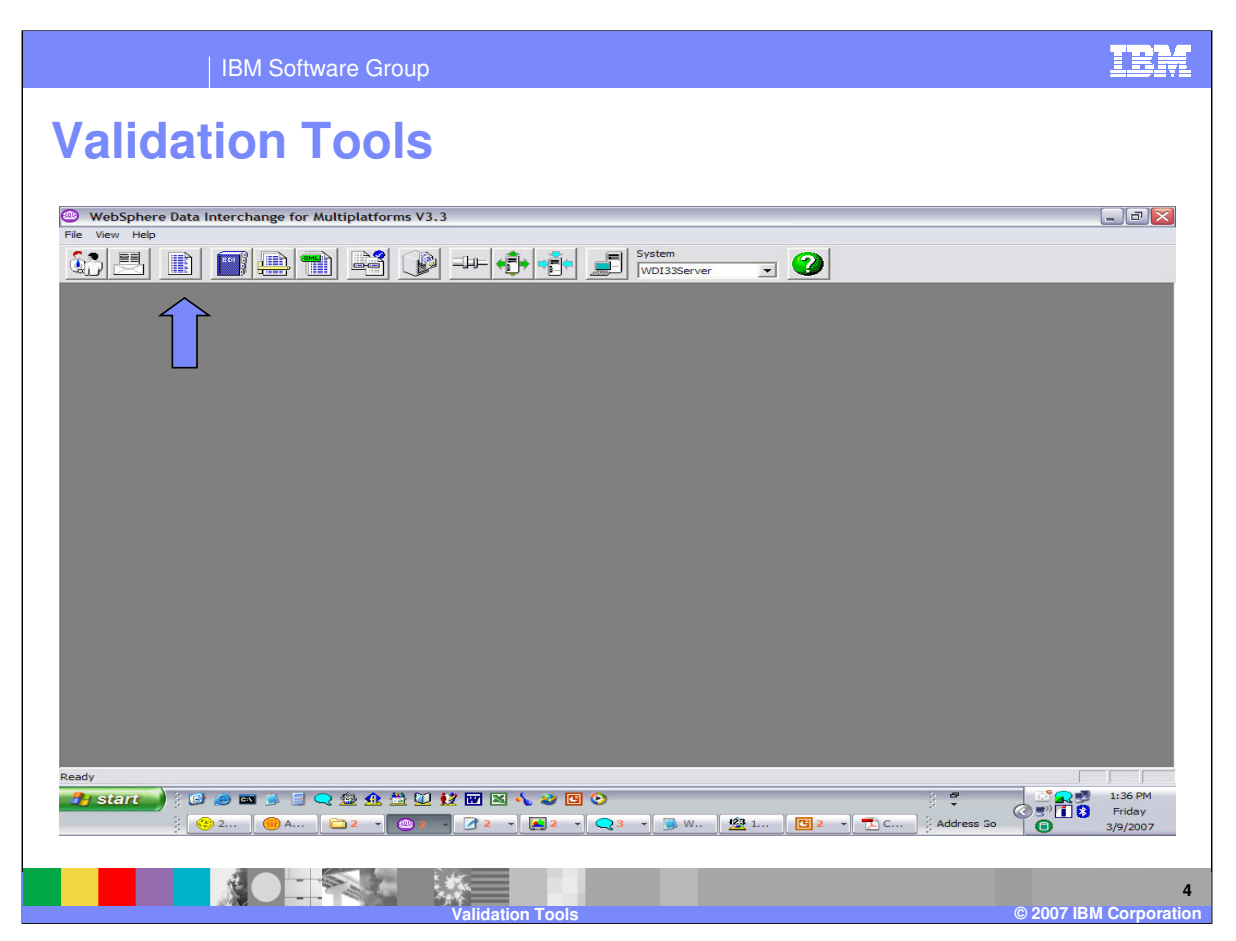

You can view data transformation rules, send, and receive usages in the Rules and Usages functional area.

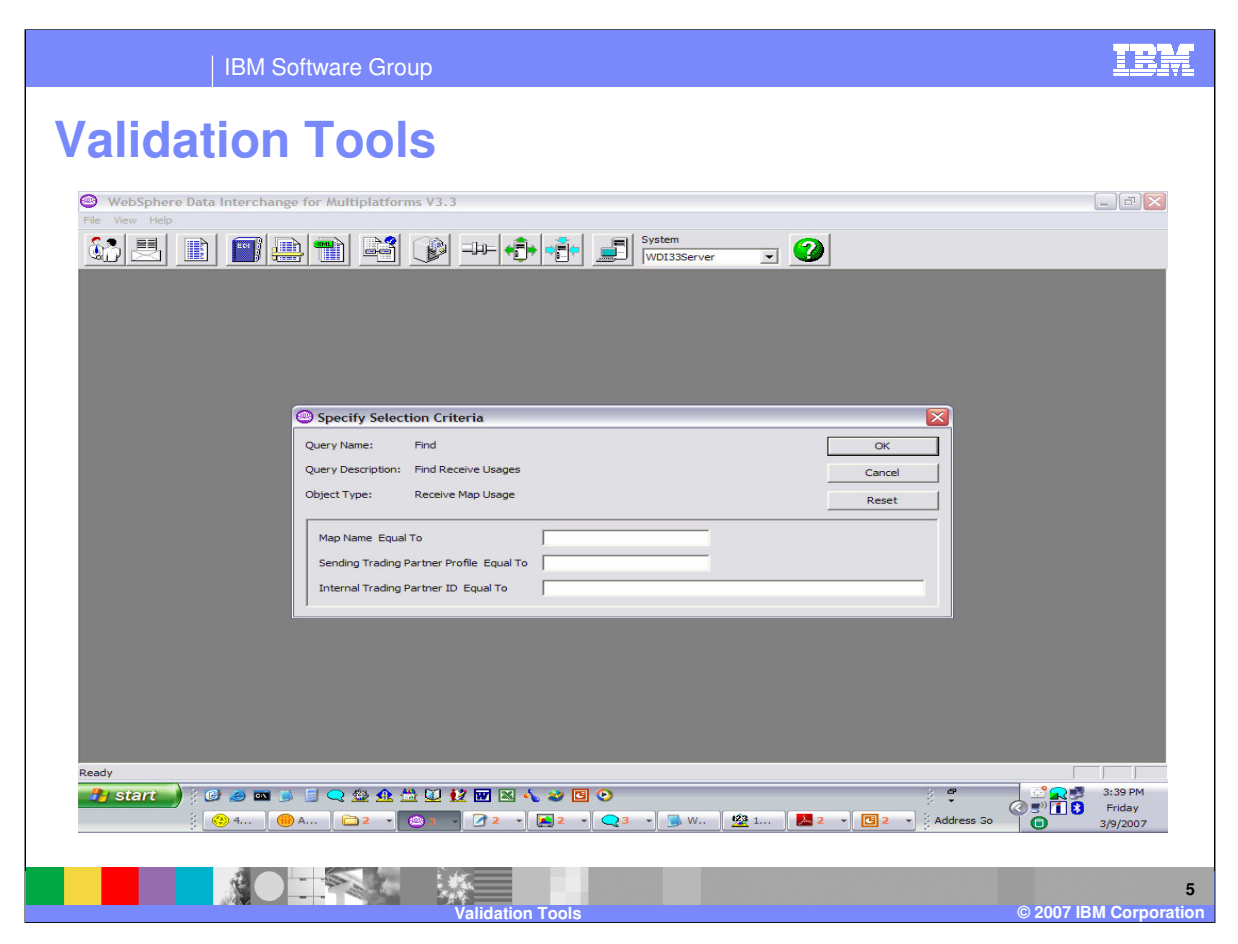

Selection criteria can be entered to view a specific set of rules or usages.

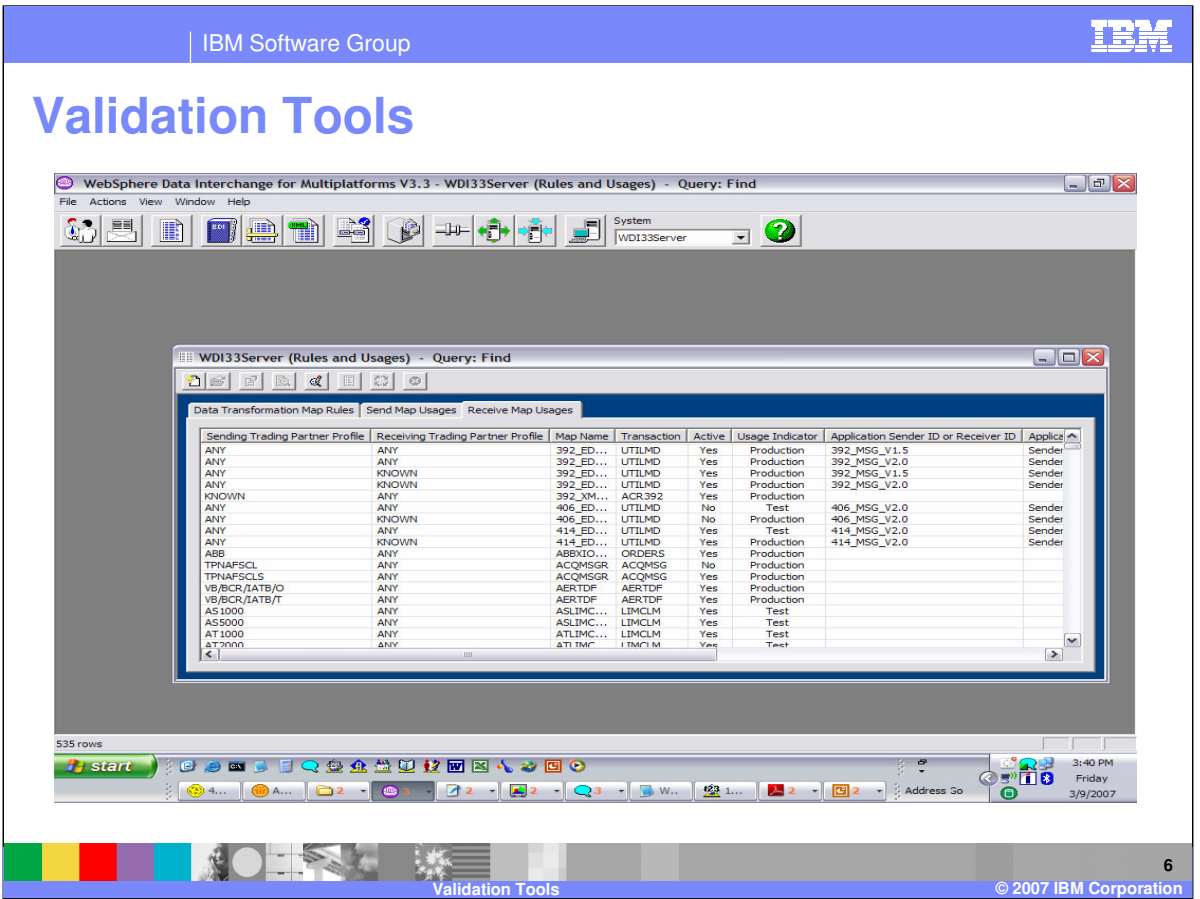

There are 3 tabs to view Data transformation Rules, Send Usages, or Receive Usages. The Rules and Usages can be updated from this functional area.

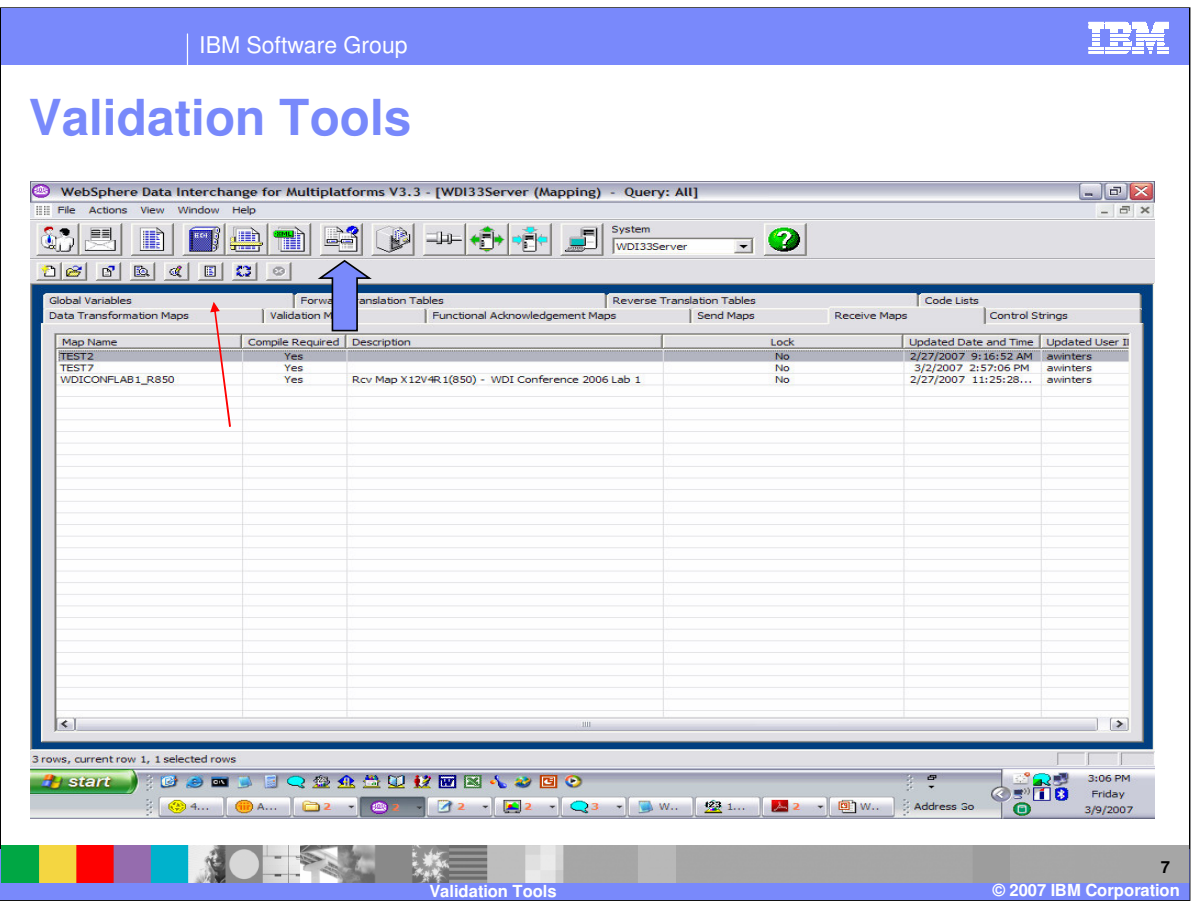

You can also go into the Mapping Functional Area, highlight the map and select the Rules and Usages button to see the Usages for a particular map.

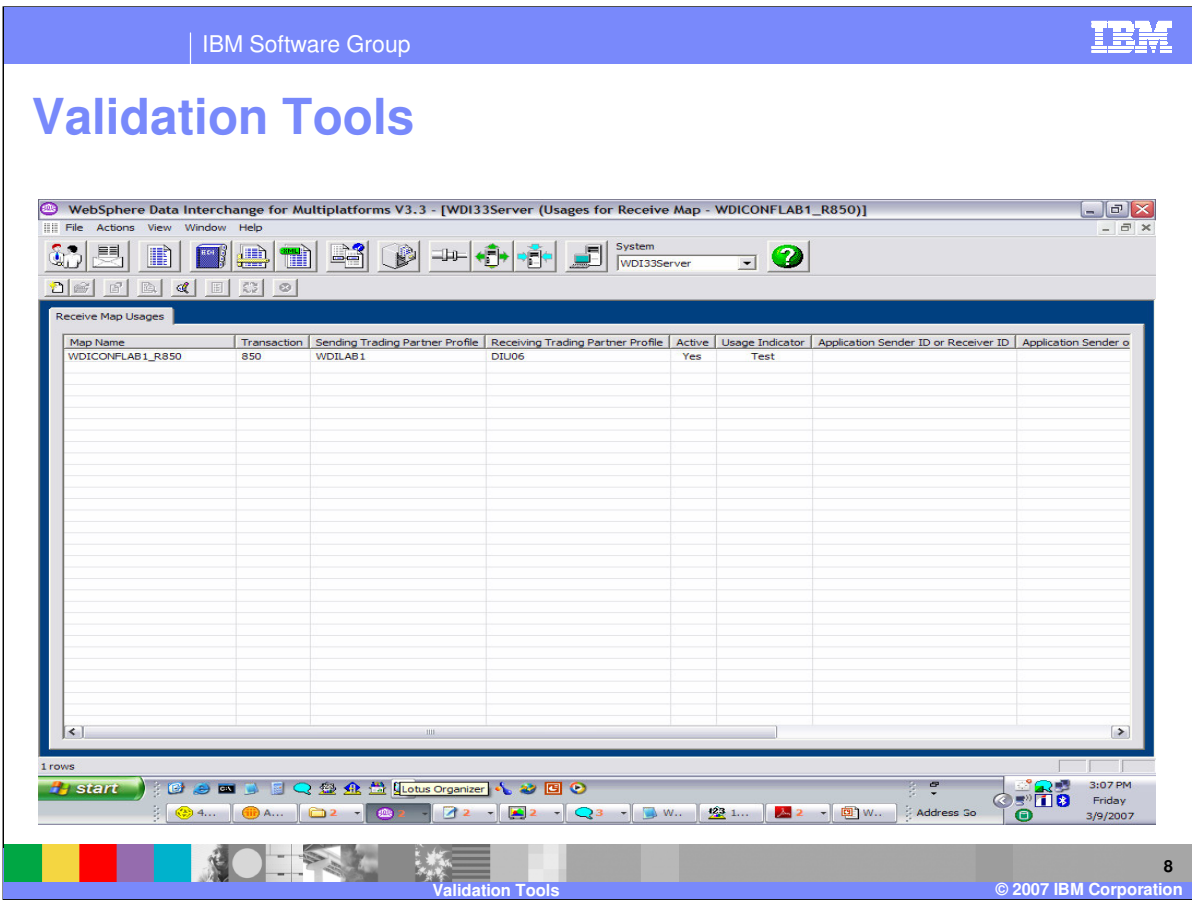

To update or view the Receive Usage, double click the Usage.

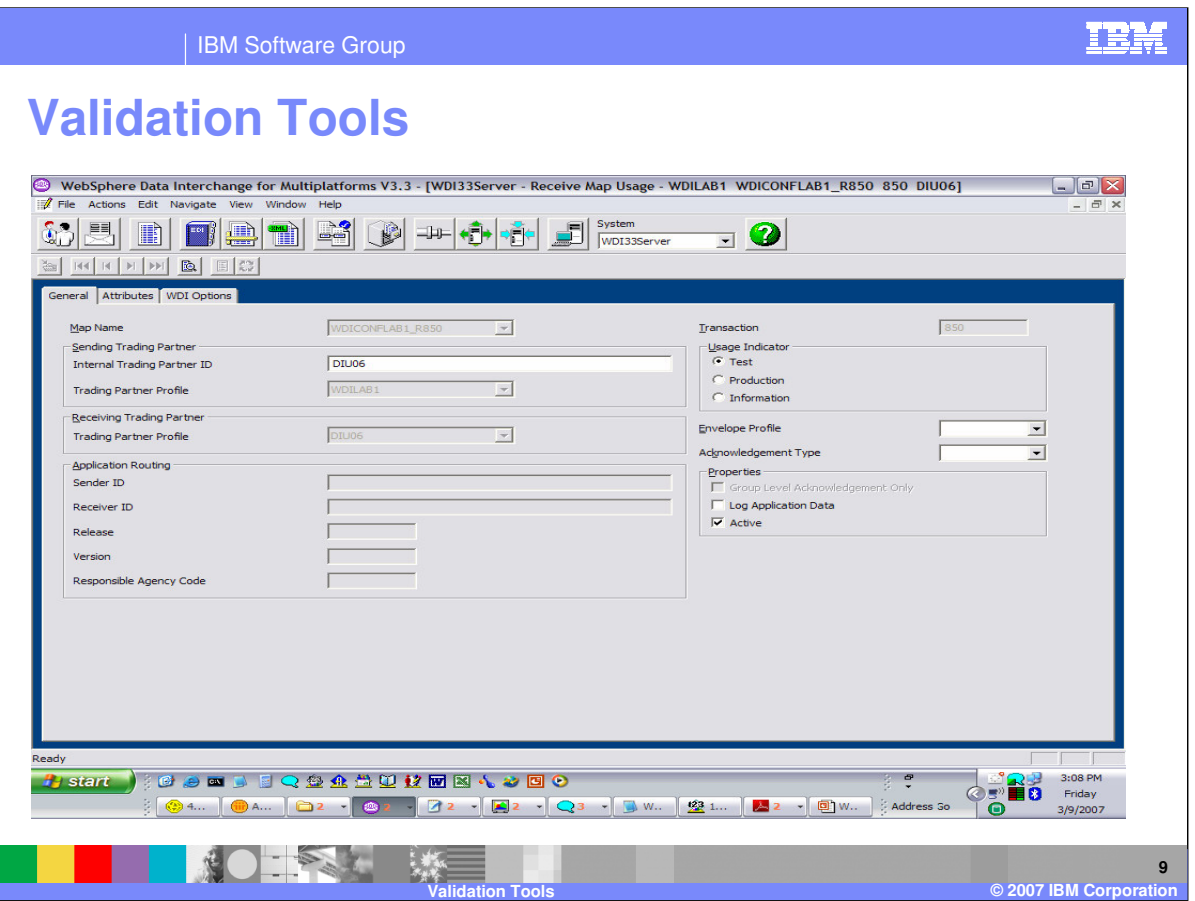

The fields related to the level of validation that will be performed are located on the WDI Options tab.

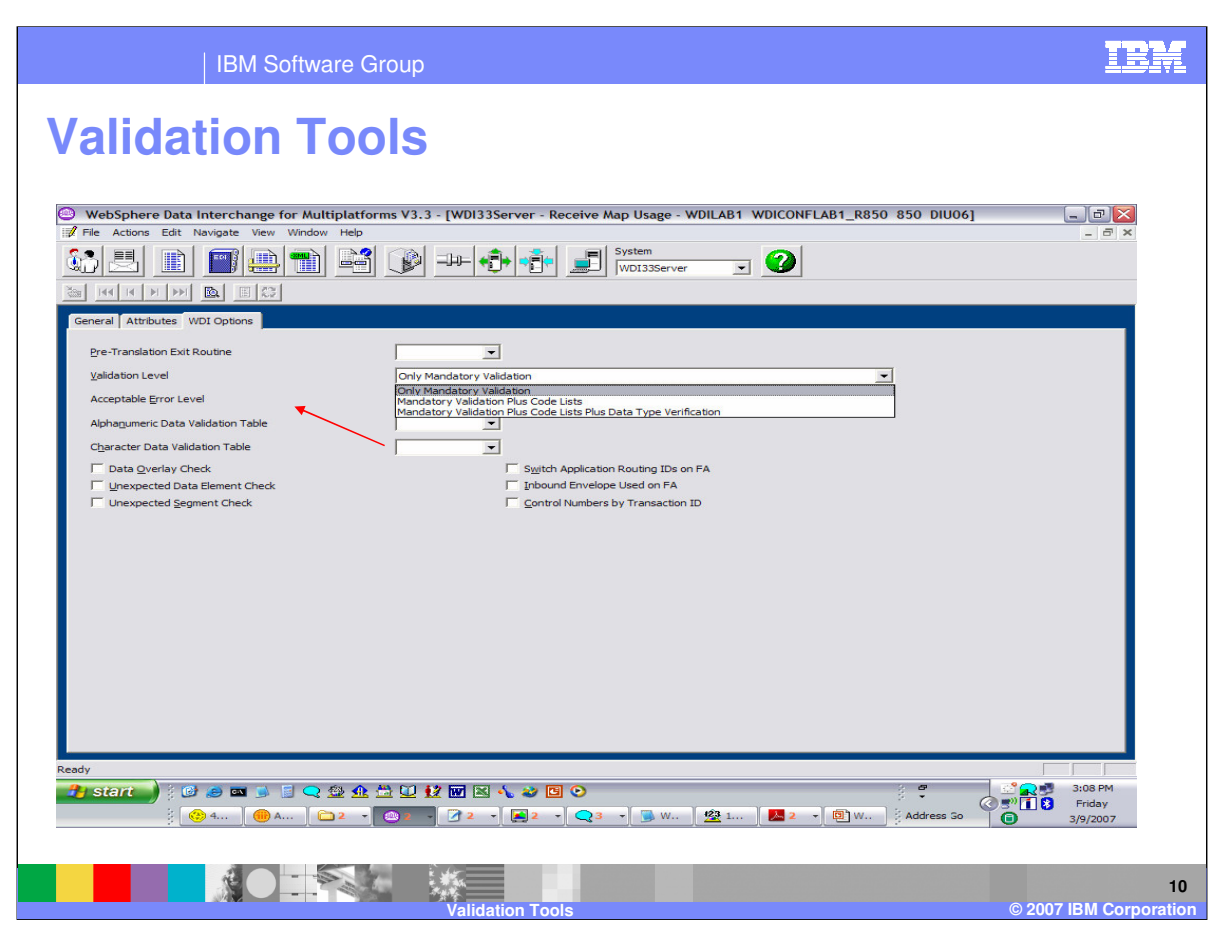

You can select the Validation Level. Mandatory Validation will perform the basic EDI Standard Syntax checking. Mandatory plus Code List will perform the basic EDI Syntax checking and validate the values in the EDI message against elements in the EDI document definition that contain a code list. Mandatory plus Code List plus data type verification will additionally validate the values in the EDI message against the data type defined in the EDI document definition.

For example, elements with data type Alphanumeric will be checked to ensure all the characters in the value are in the ALPHANUM code list. This code list is the default code list used for Alphanumeric data type checking. You can also create your own Alphanumeric and Character code list and specify them here for this particular Rule or in the Application Defaults profile for your WDI system.

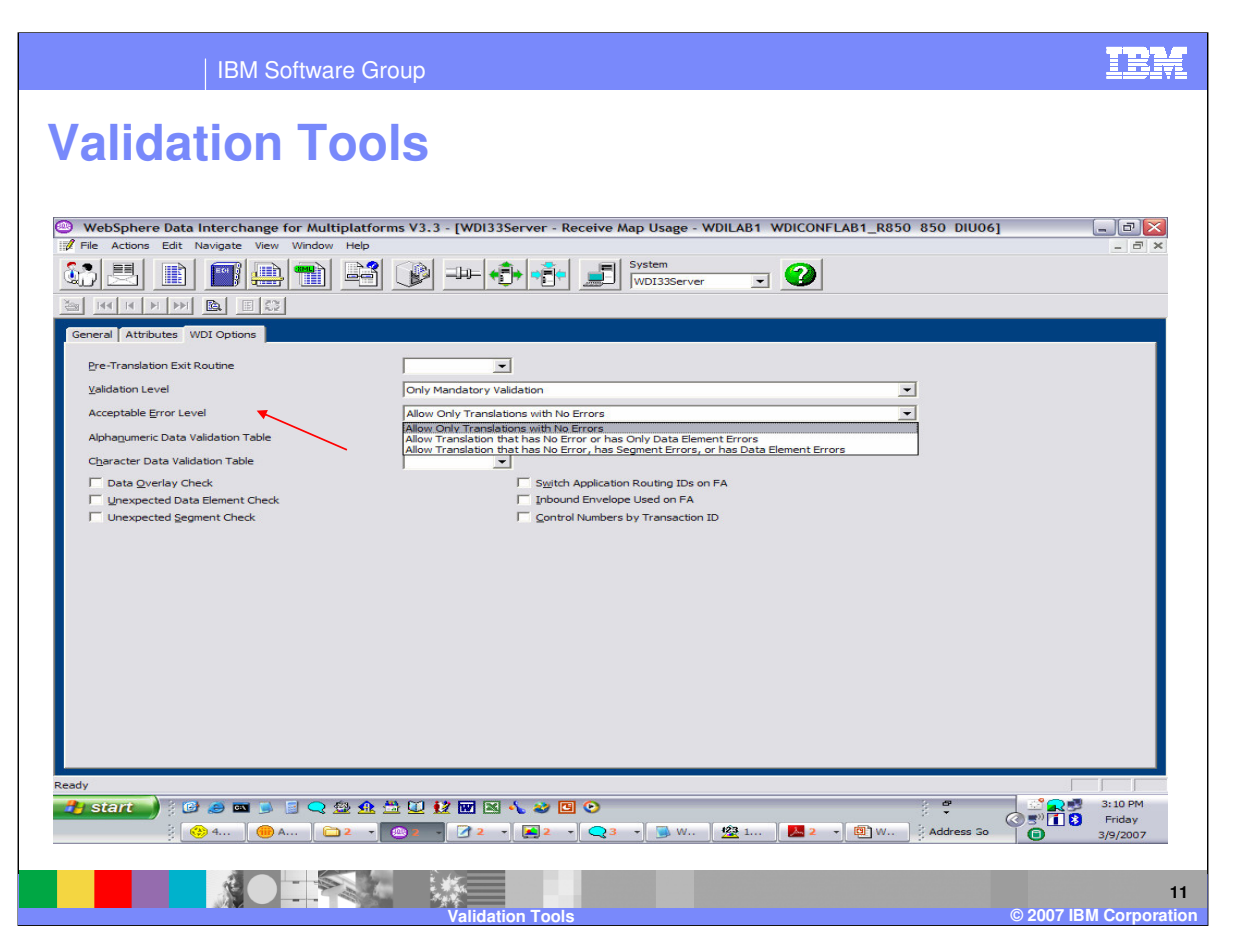

You can select the Acceptable Error Level. You can Allow Translations with no errors, with data element level errors, or with segment or data element errors. For example, a missing mandatory segment will allow the translation to complete with an acceptable error level that allows segment level errors. A message will be issued as a warning.

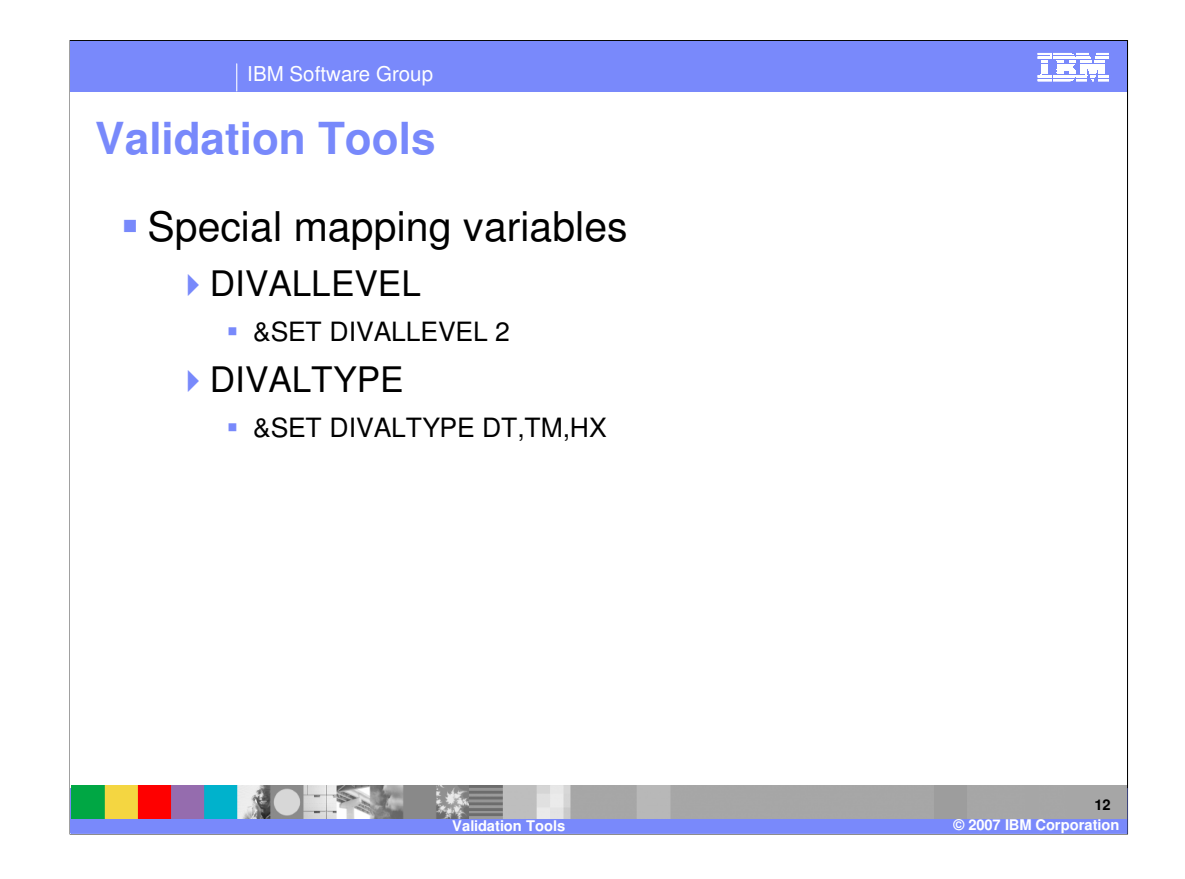

There are also Special mapping variables that can be used the to set the Validation Level and Validation Type. DIVALLEVEL may have the values 0 for no validation, 1 for code list validation, and 2 for code list validation plus data type checking. DIVALTYPE can be used to control the data types for which data type checking is done with validation level of 2. The types that may be specified are DT, TM, N, R, CH, AN, A, and HX. They must be specified in uppercase and separated by a comma. These variables can be set using the &SET command.

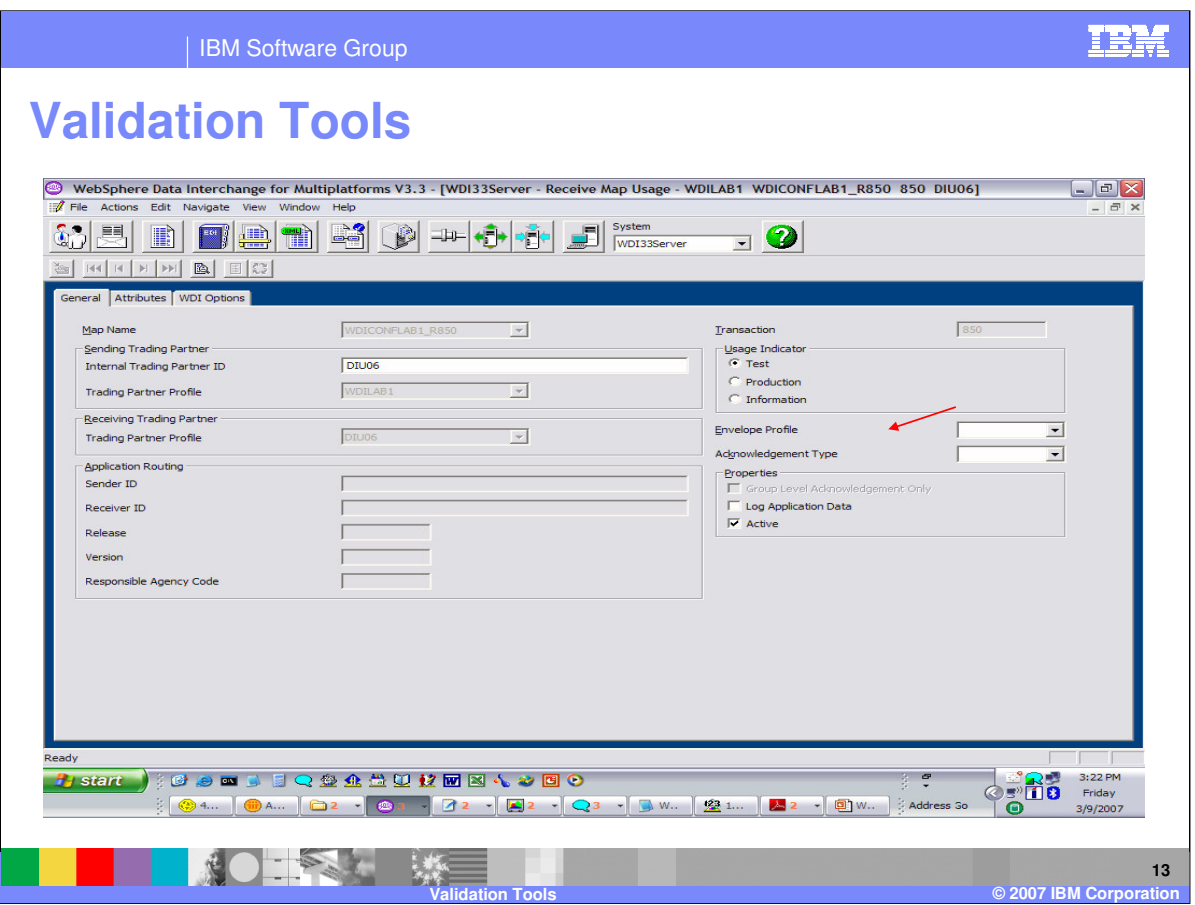

You can specify a Functional Acknowledgment Map along with an Envelope profile to be used when enveloping the functional acknowledgment. With this selection, WDI will automatically generate the Functional Acknowledgment during the EDI Source document processing.

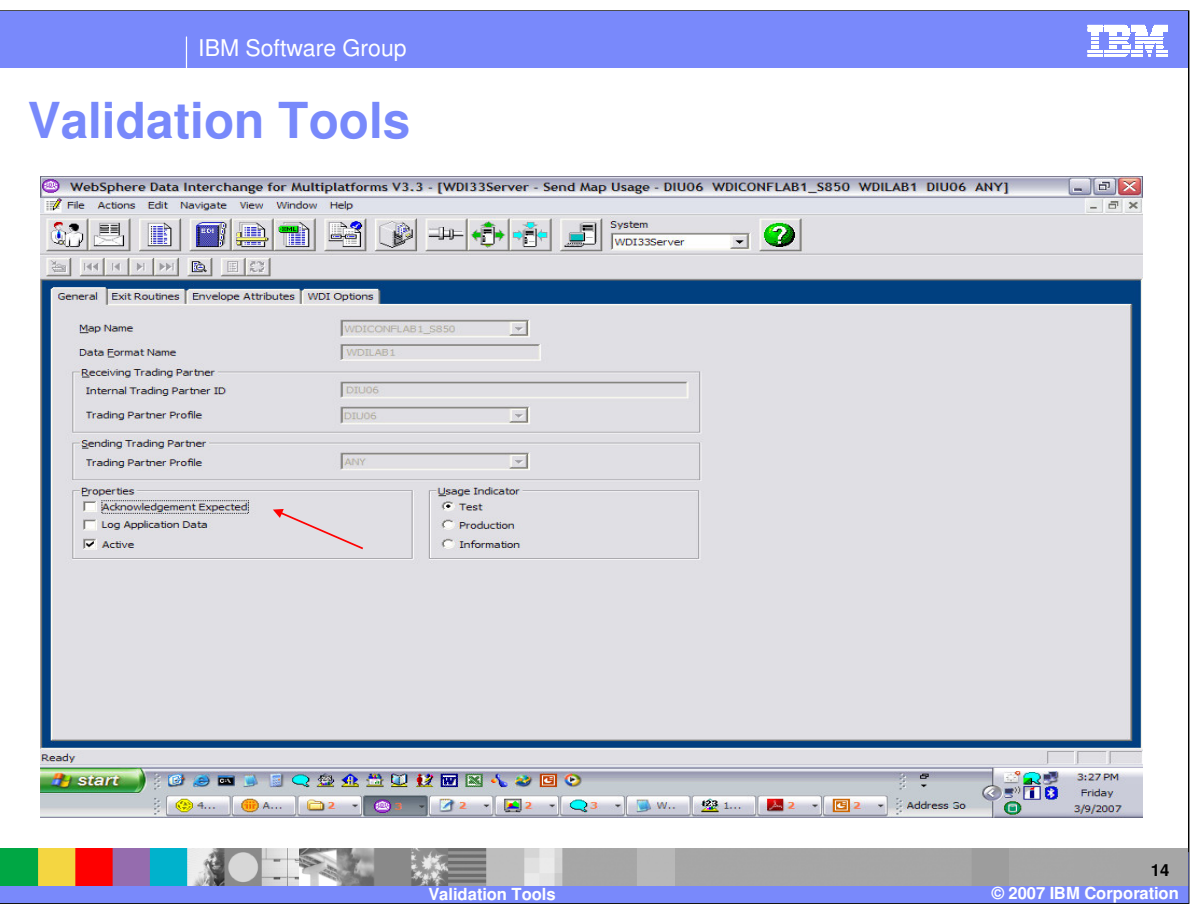

Under the Send Usage you can select if an Acknowledgment is expected for EDI Target or outbound messages. When your trading partner sends you the functional acknowledgment this flag will be used to reconcile the acknowledgment with the original EDI outbound message. The WDI Document Store must be active the reconciliation.

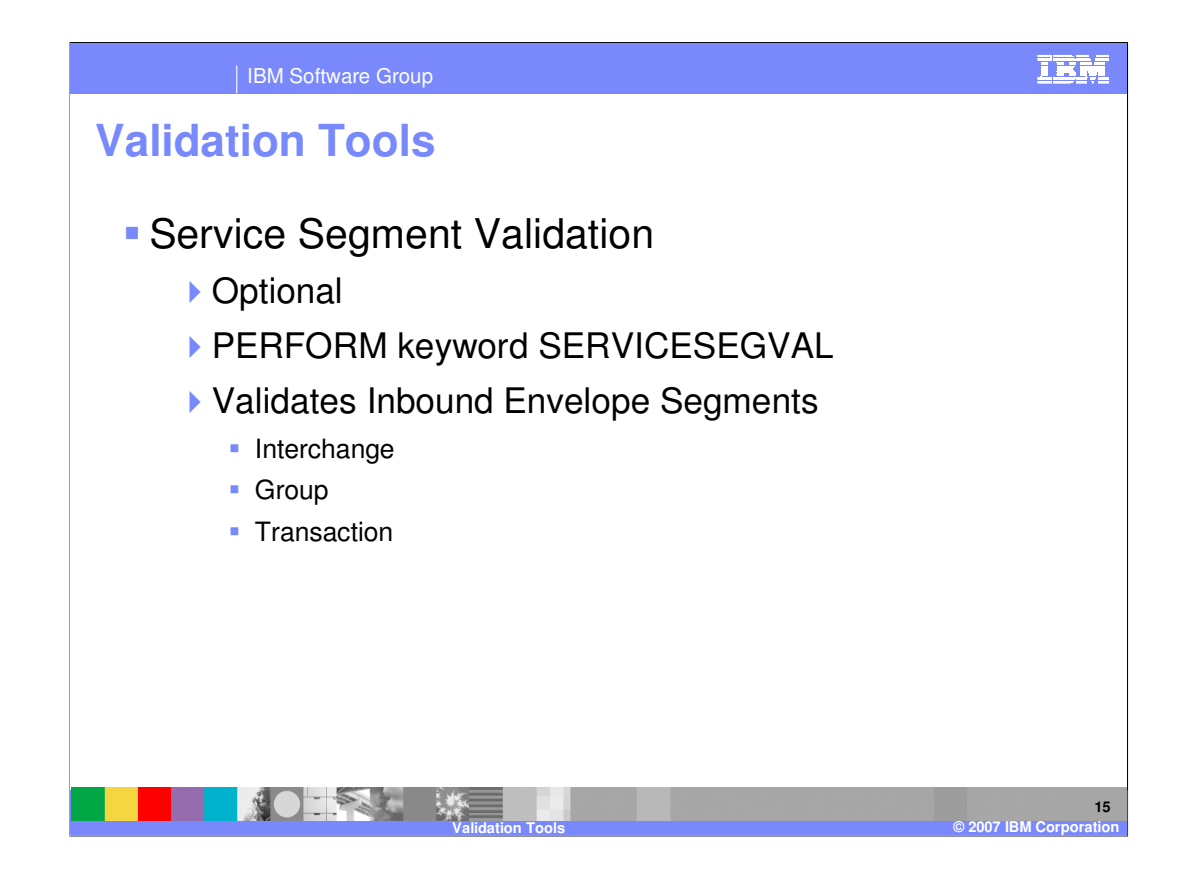

Service Segment validation is optional. This level of validation is for the inbound or source EDI Envelope Segments. To request this level of validation the PERFORM command keyword SERVICESEGVAL must be specified. A value of 1 indicates mandatory and minimum maximum length checking for the Envelope elements. A value of 2 indicates the value should also be validated using a code list.

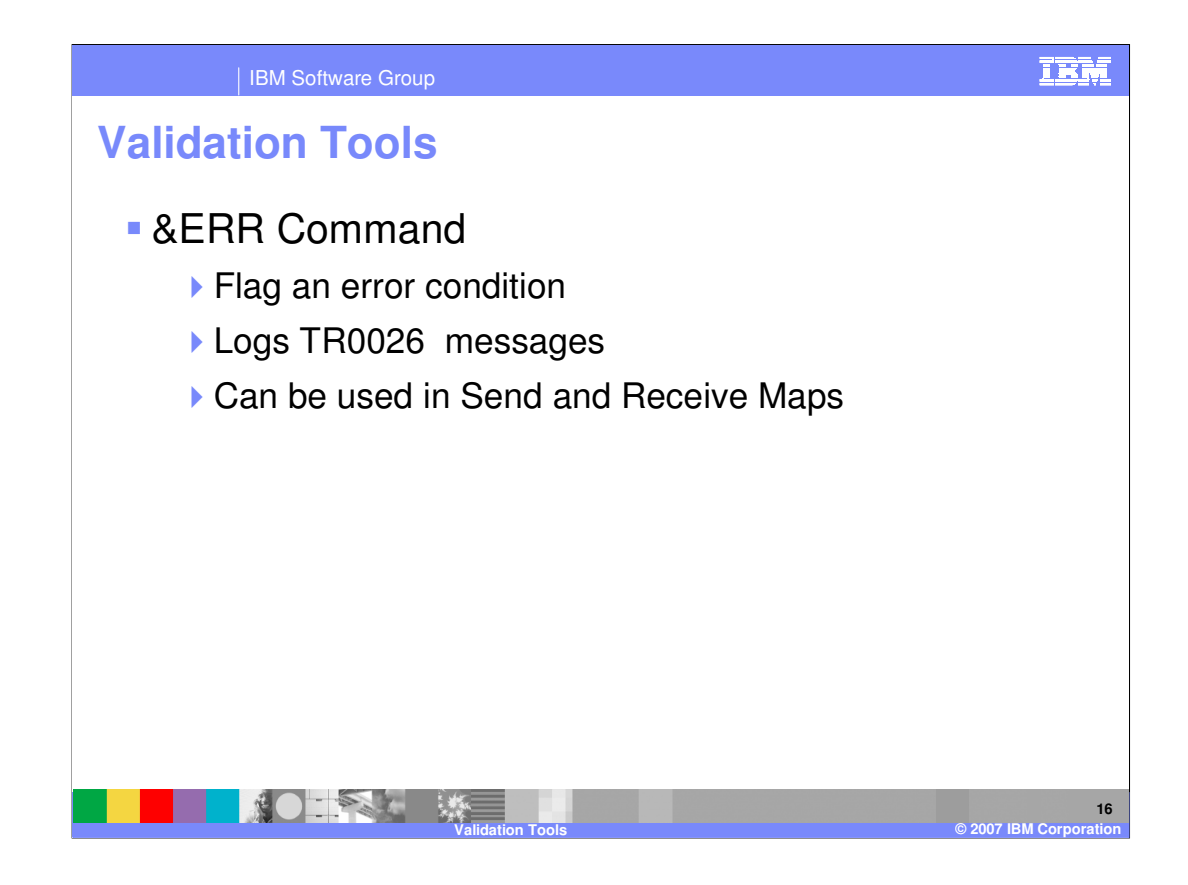

Use the &ERR command to issue an error condition. This command enables you to establish your own errors for a translation. Typically, the error is issued from within an If conditional block. This command generates TR0026 messages. It can be used in a both a Send and Receive map to issue an error. In a Receive map parameters may be used to identify an error in a functional acknowledgment message.

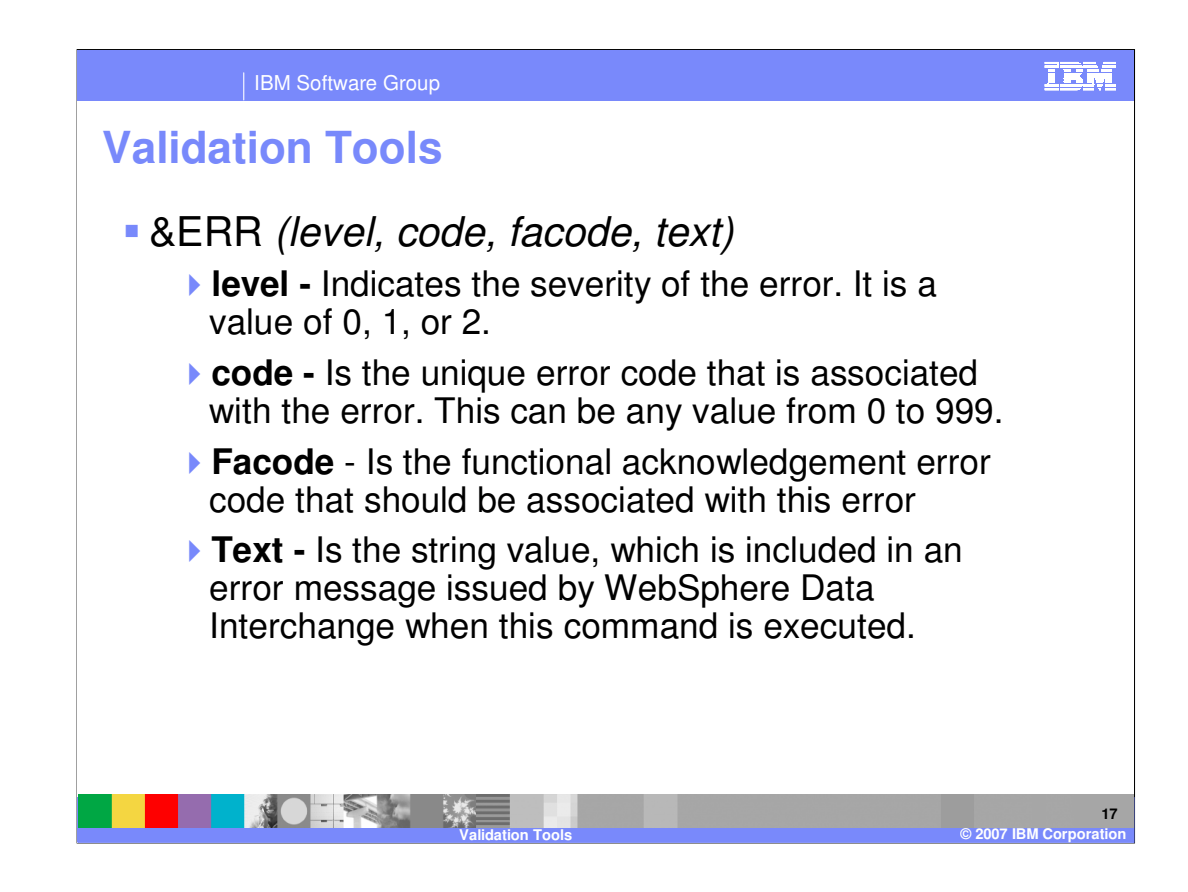

This is the syntax of the Error Command. **Level i**ndicates the severity of the error. It is a value of 0, 1, or 2. If level exceeds the acceptable error level specified in the Send Map Usage or Receive Map Usage, then the translation will not be successful and the application data will not be returned. **Code i**s the unique error code that is associated with the error. This can be any value from 0 to 999. The value of code plus 5000 will also be added to the list of errors for the Transaction. **Facode** is the functional acknowledgement error code that should be associated with this error. **Text**  is the string value, which is included in an error message issued by WebSphere Data Interchange when this command is executed.

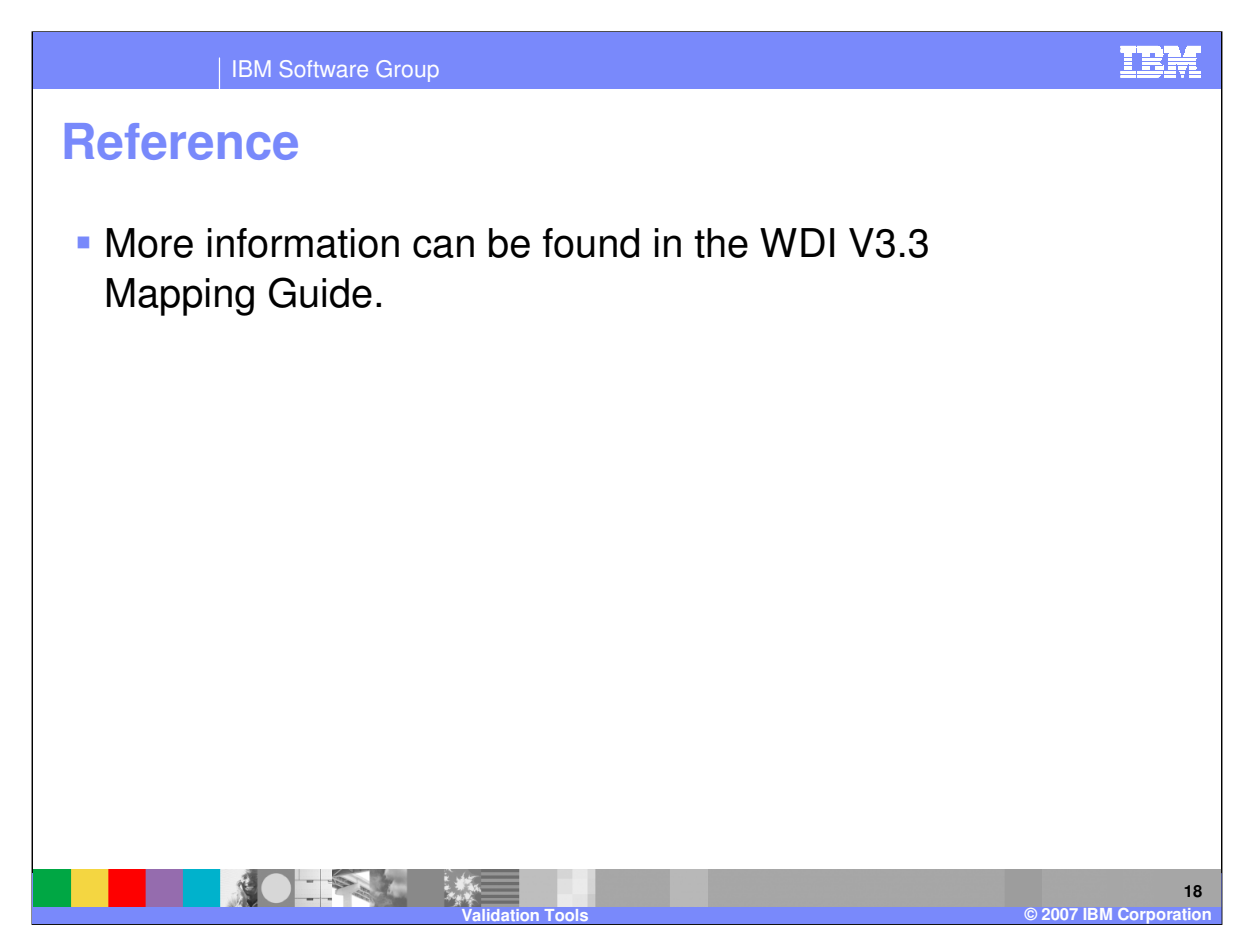

More information can be found in the WebSphere Data Interchange Version 3.3 Mapping Guide.

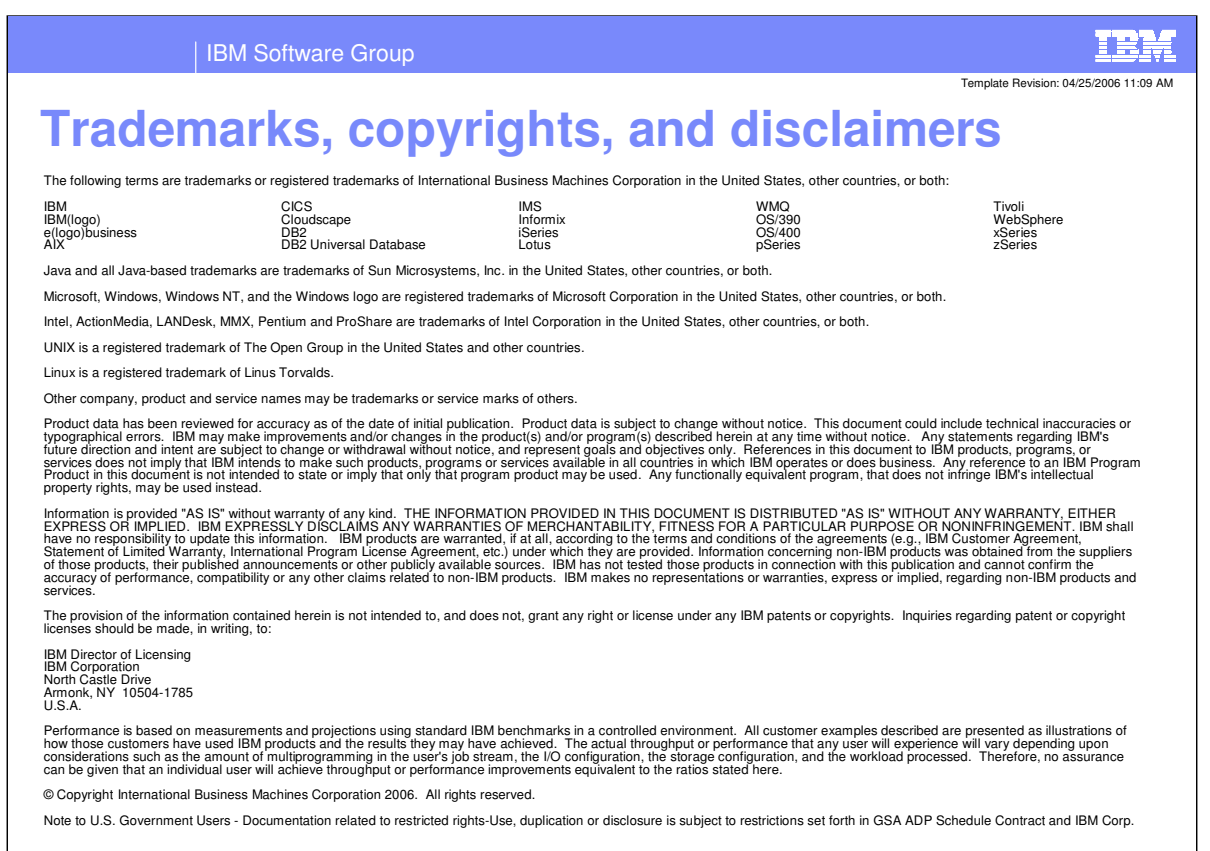

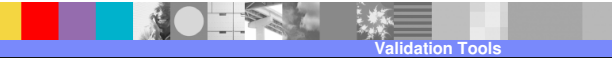

**19**

**D** 2007 IBM Corp